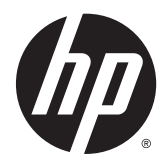

## Panduan Referensi Perangkat Keras

Mini Desktop HP EliteDesk 800 G1 Mini Desktop HP EliteDesk 705 G1 Mini Desktop HP ProDesk 600 G1 Mini Desktop HP ProDesk 400 G1

© Copyright 2014 Hewlett-Packard Development Company, L.P.

Microsoft dan Windows adalah merek dagang terdaftar dari perusahaan grup Microsoft Corporation di Amerika Serikat.

Informasi yang tercantum dalam dokumen ini dapat berubah sewaktu-waktu tanpa pemberitahuan sebelumnya. Satu-satunya jaminan untuk produk dan layanan HP tercantum dalam pernyataan jaminan tertulis yang disertakan bersama produk dan layanan tersebut. Tidak ada isi dokumen ini yang dapat dianggap sebagai pernyataan jaminan tambahan. HP tidak bertanggung jawab atas kesalahan teknis atau editorial maupun kekurangan yang terdapat di dalamnya.

Edisi Kelima: Desember 2014

Edisi ketiga: November 2014

Edisi Kedua: Mei 2014

Edisi Pertama: Maret 2014

Nomor komponen dokumen: 756961-BW4

#### **Informasi Produk**

Panduan ini menjelaskan tentang fitur-fitur yang umumnya terdapat di hampir semua model. Beberapa fitur mungkin tidak tersedia di komputer Anda.

Tidak semua fitur tersedia dalam semua edisi Windows 8. Komputer Ini mungkin memerlukan peningkatan dan/atau pembelian perangkat keras, pengandar dan/atau perangkat lunak secara terpisah untuk menggunakan fungsi-fungsi pada Windows 8 secara penuh. Lihat <http://www.microsoft.com> untuk informasi selengkapnya.

Komputer Ini mungkin memerlukan peningkatan dan/atau pembelian perangkat keras dan/atau pengandar DVD untuk menginstal perangkat lunak Windows 7 dan menggunakan fungsi-fungsi pada Windows 7 secara penuh. Lihat

[http://windows.microsoft.com/en-us/](http://windows.microsoft.com/en-us/windows7/get-know-windows-7) [windows7/get-know-windows-7](http://windows.microsoft.com/en-us/windows7/get-know-windows-7) untuk informasi selengkapnya.

#### **Persyaratan perangkat lunak**

Dengan menginstal, menyalin, mengunduh, atau jika tidak, menggunakan produk perangkat lunak apapun yang terinstal sejak awal pada komputer ini, Anda setuju untuk tunduk pada persyaratan Perjanjian Lisensi Pengguna Akhir (End User License Agreement/ EULA) HP. Jika Anda tidak menyetujui persyaratan lisensi ini, satu-satunya solusi Anda adalah mengembalikan keseluruhan produk yang tidak digunakan (perangkat keras dan perangkat lunak) dalam tempo 14 hari untuk mendapatkan pengembalian uang sesuai dengan kebijakan pengembalian uang di tempat pembelian.

Untuk informasi lebih lanjut atau permintaan pengembalian uang penuh atas komputer ini, hubungi pusat penjualan setempat (penjual).

### **Mengenai Buku Ini**

Panduan ini menyediakan informasi dasar untuk memutakhirkan PC Bisnis Mini Desktop HP.

**A PERINGATAN!** Teks yang ditampilkan dengan simbol ini menunjukkan bahwa pelanggaran atas petunjuk yang diberikan dapat mengakibatkan cedera tubuh atau kematian.

**A PERHATIAN:** Teks yang ditampilkan dengan simbol ini menunjukkan bahwa pelanggaran atas petunjuk yang diberikan dapat mengakibatkan kerusakan perangkat atau kehilangan informasi.

**CATATAN:** Teks yang ditampilkan seperti ini berisi informasi tambahan yang penting.

# **Isi**

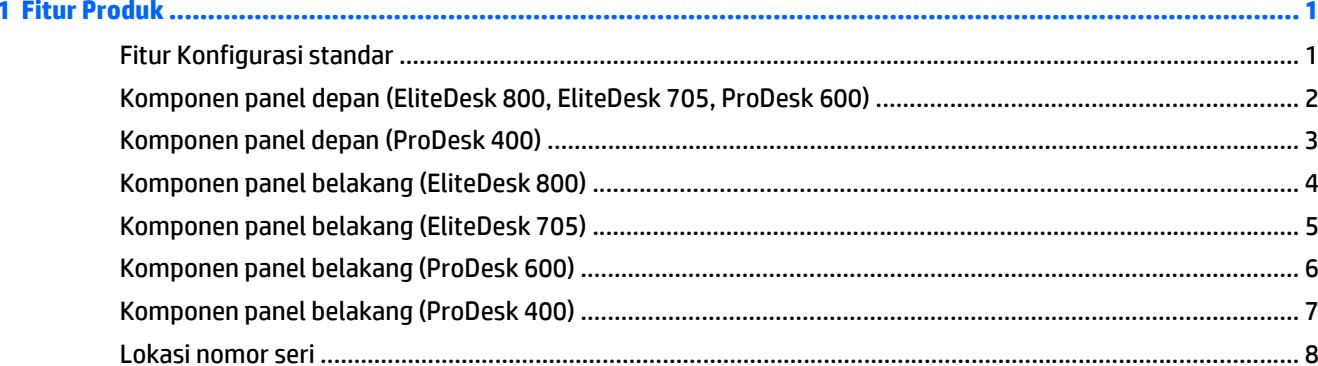

#### $\frac{1}{\Gamma}$  $\overline{\phantom{a}}$  $\sim$

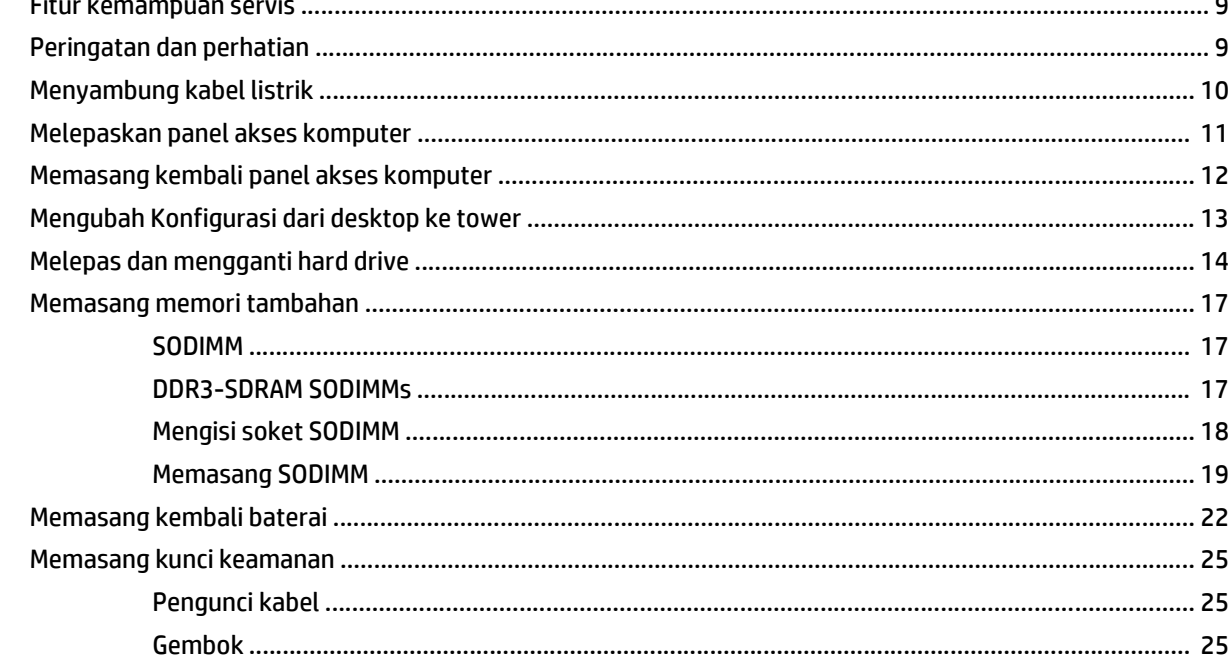

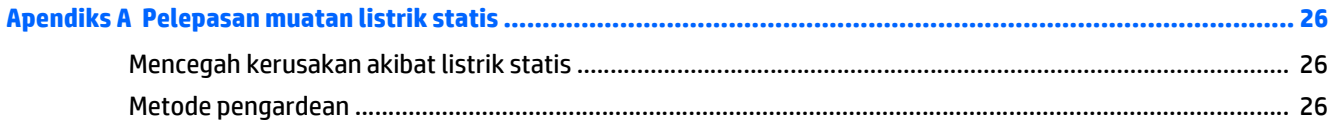

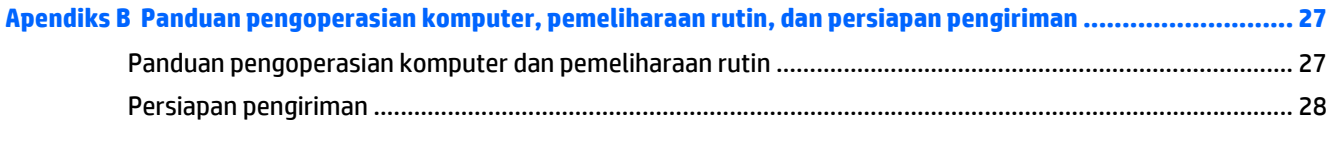

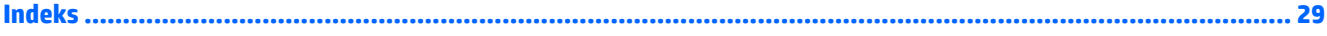

## <span id="page-6-0"></span>**1 Fitur Produk**

### **Fitur Konfigurasi standar**

Fitur-fiturnya bisa berbeda tergantung pada model. Untuk daftar lengkap tentang perangkat keras yang terpasang dan perangkat lunak yang terinstal di komputer, jalankan utilitas diagnosis (hanya tersedia pada model komputer tertentu).

**TATATAN:** Model komputer ini dapat digunakan dengan posisi tower atau desktop. Dudukan tower dijual terpisah.

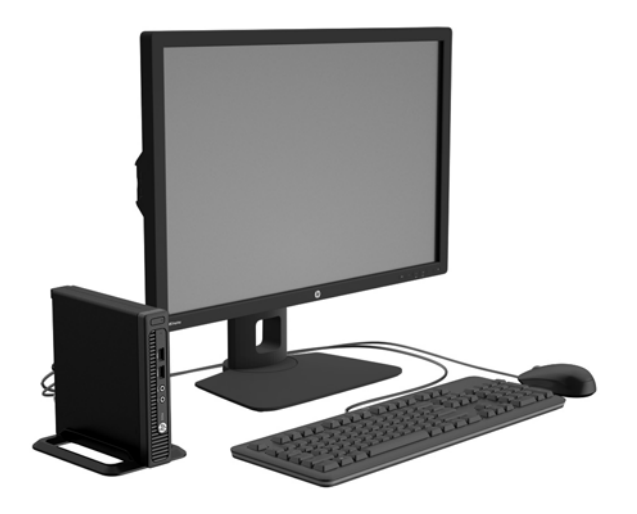

### <span id="page-7-0"></span>**Komponen panel depan (EliteDesk 800, EliteDesk 705, ProDesk 600)**

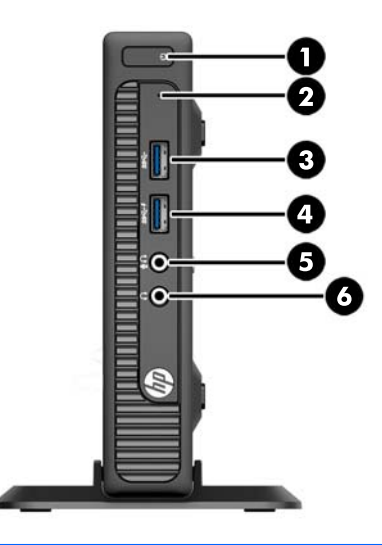

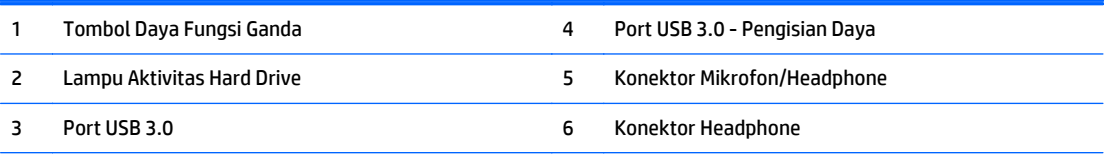

**CATATAN:** Port USB 3.0 - Pengisian Daya juga menyediakan arus untuk mengisi daya perangkat misalnya Smart Phone. Arus pengisian ini tersedia setiap kali kabel daya dihubungkan ke sistem, bahkan saat sistem dalam keadaan mati.

**CATATAN:** Saat sebuah perangkat dihubungkan ke Konektor Mikrofon/Headphone, sebuah kotak dialog akan muncul dan menanyakan apakah Anda ingin menggunakan konektor untuk perangkat mikrofon Line-In atau headphone. Anda dapat mengkonfigurasi ulang konektor tersebut kapan saja dengan mengeklik dua kali ikon Audio Manager pada bilah tugas Windows.

**CATATAN:** Lampu Indikator Daya biasanya berwarna putih pada saat komputer menyala. Jika berkedip-kedip merah, berarti terjadi masalah pada komputer dan kode diagnosis akan ditampilkan. Untuk menginterpretasikan kode diagnosis, lihat *Panduan Perawatan dan Perbaikan*.

### <span id="page-8-0"></span>**Komponen panel depan (ProDesk 400)**

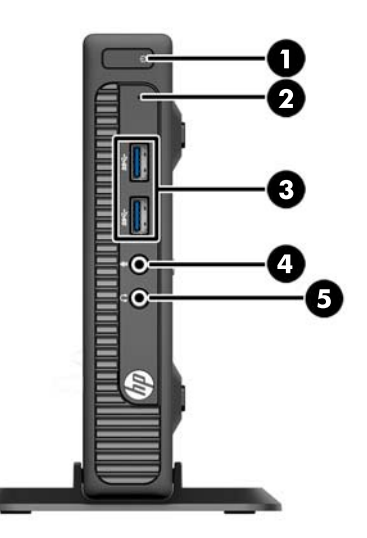

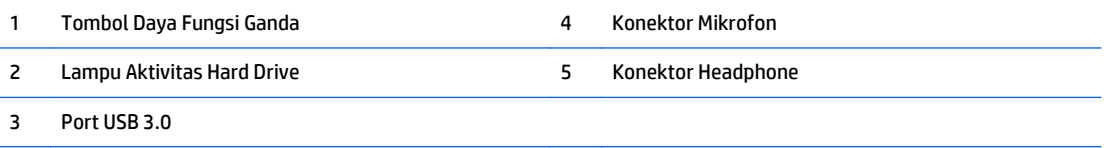

**CATATAN:** Lampu Indikator Daya biasanya berwarna putih pada saat komputer menyala. Jika berkedip-kedip merah, berarti terjadi masalah pada komputer dan kode diagnosis akan ditampilkan. Untuk menginterpretasikan kode diagnosis, lihat *Panduan Perawatan dan Perbaikan*.

## <span id="page-9-0"></span>**Komponen panel belakang (EliteDesk 800)**

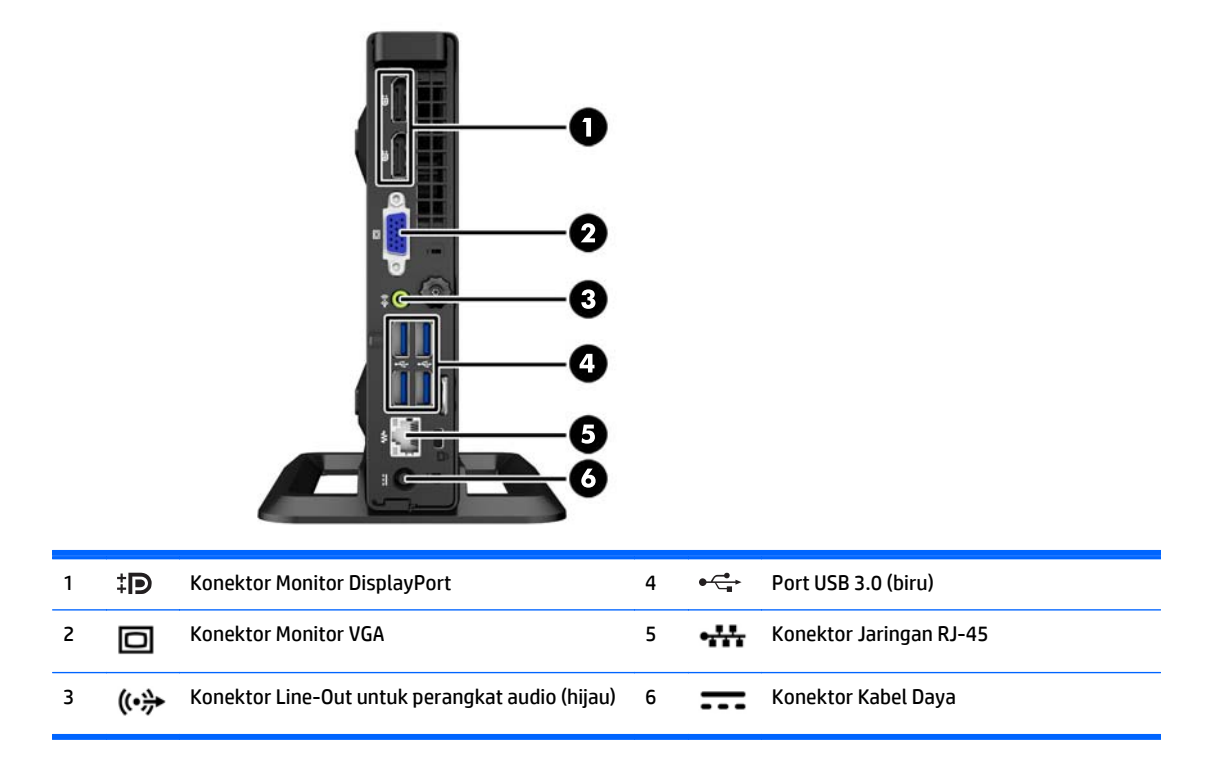

## <span id="page-10-0"></span>**Komponen panel belakang (EliteDesk 705)**

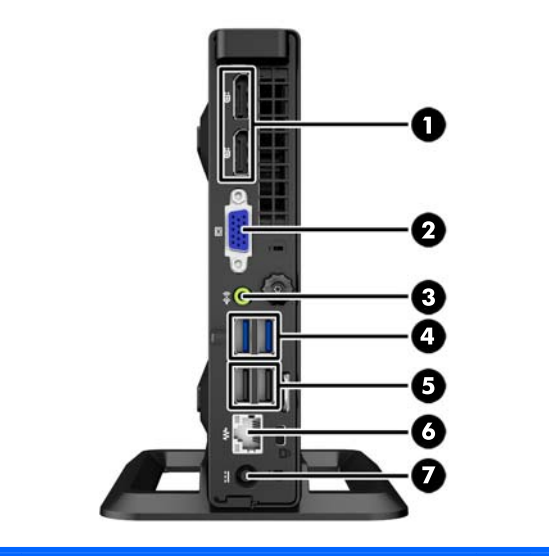

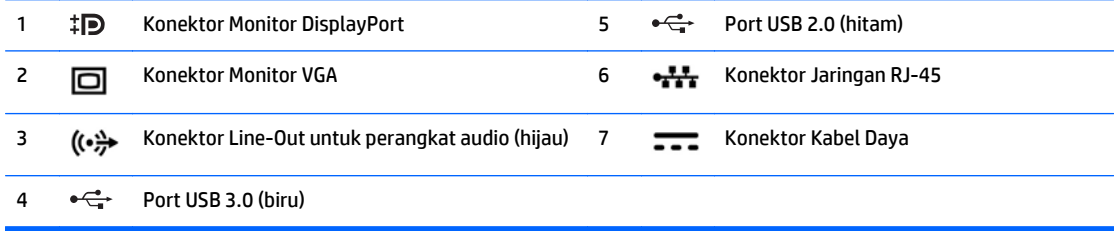

## <span id="page-11-0"></span>**Komponen panel belakang (ProDesk 600)**

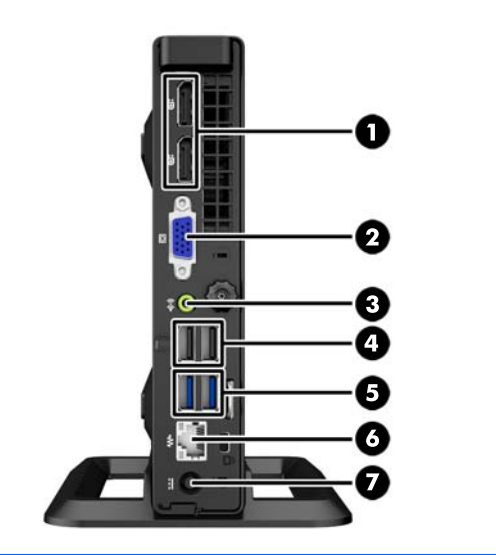

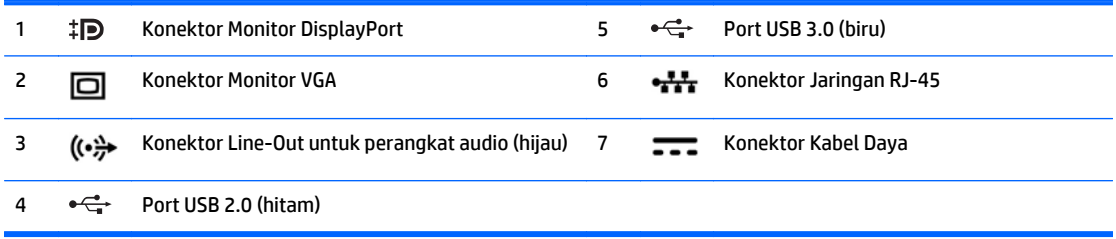

### <span id="page-12-0"></span>**Komponen panel belakang (ProDesk 400)**

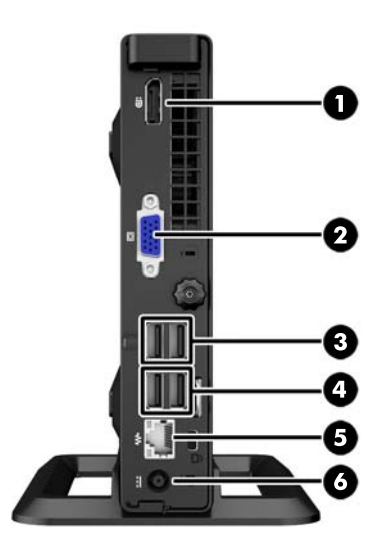

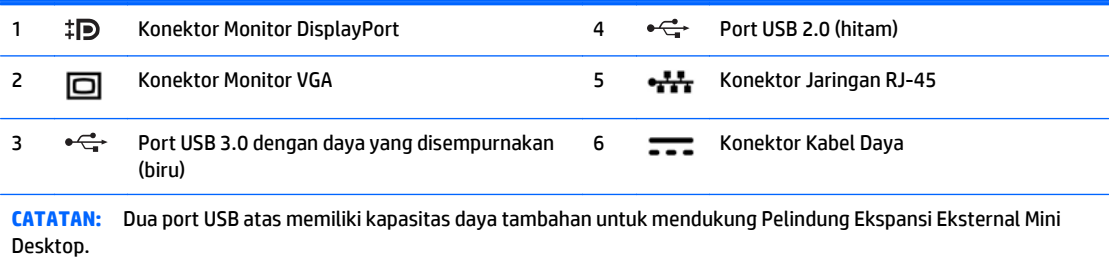

**CATATAN:** Dua port USB yang lebih rendah mendukung status aktif dari mode tidur jika pilihan tersebut diaktifkan dalam utilitas Computer Setup (F10).

### <span id="page-13-0"></span>**Lokasi nomor seri**

Setiap komputer memiliki nomor seri dan ID produk unik yang terdapat di bagian eksterior komputer. Simpan nomor ini agar selalu tersedia bila akan menghubungi layanan pelanggan untuk meminta bantuan.

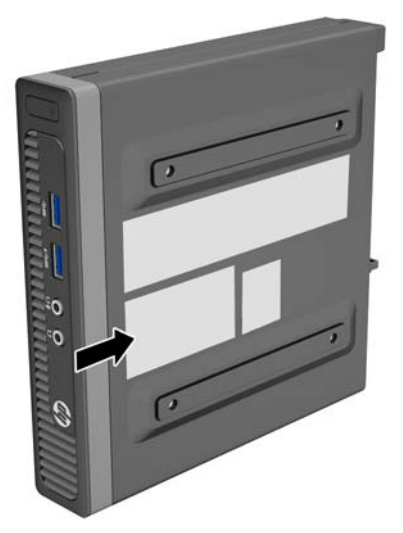

# <span id="page-14-0"></span>**2 Upgrade perangkat keras**

### **Fitur kemampuan servis**

Komputer ini dilengkapi fitur yang memudahkan Anda melakukan peningkatan kemampuan dan servis. Sebagian besar prosedur pemasangan yang diuraikan dalam bab ini tidak memerlukan peralatan.

### **Peringatan dan perhatian**

Sebelum melakukan upgrade, pastikan Anda membaca semua petunjuk, perhatian, dan peringatan yang berlaku dalam panduan ini secara cermat.

**PERINGATAN!** Untuk mengurangi risiko cedera akibat sengatan listrik, permukaan panas, atau percikan api:

Lepaskan kabel daya dari stopkontak, kemudian biarkan komponen sistem internal menjadi dingin sebelum menyentuhnya.

Jangan menyambungkan konektor telekomunikasi atau telepon ke soket NIC (network interface controller).

Jangan melepaskan konektor pembumian kabel daya. Konektor pembumian adalah fitur keselamatan yang penting.

Tancapkan kabel listrik ke dalam outlet pembumi yang mudah diakses kapan saja.

Untuk mengurangi risiko cedera serius, bacalah, *Panduan Keselamatan & Kenyamanan*. Panduan ini menjelaskan tentang workstation, pengaturan, posisi duduk, serta kesehatan dan kebiasaan kerja yang baik untuk pengguna komputer serta menyediakan informasi penting tentang keamanan listrik dan mekanik. Panduan ini terdapat pada Situs Web di [http://www.hp.com/ergo.](http://www.hp.com/ergo)

**PERINGATAN!** Di dalam perangkat ini terdapat komponen yang bermuatan listrik dan bergerak.

Putuskan aliran listrik ke perangkat sebelum membuka penutupnya.

Pasang kembali dan kencangkan penutup sebelum menyambungkan peralatan kembali ke stopkontak listrik.

**PERHATIAN:** Listrik statik dapat merusak komponen elektronik pada komputer atau peralatan lainnya. Sebelum memulai prosedur ini, pastikan tidak ada muatan listrik statik pada diri Anda dengan menyentuh sebentar benda logam yang terhubung ke lantai. Untuk informasi lebih lanjut, lihat [Pelepasan muatan listrik](#page-31-0) [statis pada hal. 26.](#page-31-0)

Bila komputer terhubung ke sumber daya listrik, tegangan akan selalu mengalir ke papan sistem. Anda harus melepaskan kabel daya dari sumber daya listrik sebelum membuka komputer agar tidak terjadi kerusakan pada komponen internal.

### <span id="page-15-0"></span>**Menyambung kabel listrik**

Bila akan menyambungkan ke catu daya, sebaiknya ikuti langkah-langkah di bawah ini untuk memastikan kabel daya tidak mudah terlepas dari komputer.

- **1.** Sambungkan konektor betina kabel daya ke brick catu daya (1).
- **2.** Sambungkan ujung lain kabel daya ke stopkontak (2).
- **3.** Sambungkan kabel daya berujung bundar ke soket catu daya di bagian belakang komputer (3).
- **4.** Arahkan kabel daya melalui klip penahan untuk mencegah agar kabel tidak terlepas dari komputer (4).
- **5.** Bundel kabel daya yang berlebih dengan pengikat yang tersedia (5).

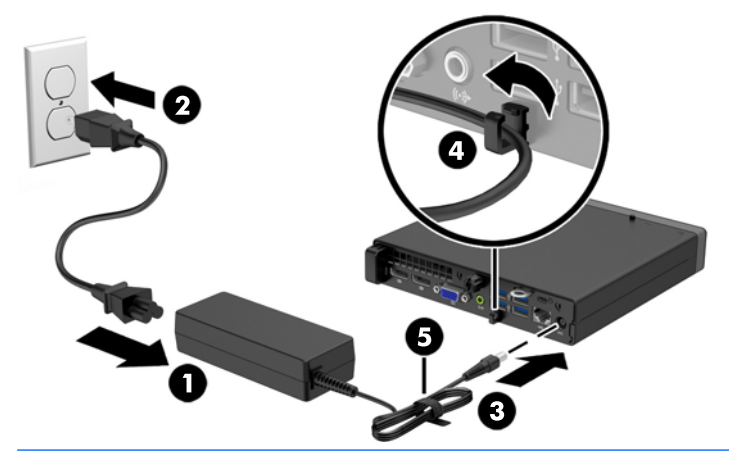

**A PERHATIAN:** Kelalaian merapikan kabel daya dengan klip penahan dapat mengakibatkan kabel daya terlepas dan data hilang.

### <span id="page-16-0"></span>**Melepaskan panel akses komputer**

Untuk mengakses komponen internal, Anda harus melepaskan panel akses:

- **1.** Lepaskan/pisahkan semua perangkat keamanan yang menghalangi Anda membuka komputer.
- **2.** Lepaskan semua media yang dapat dilepas, seperti drive flash USB, dari komputer.
- **3.** Matikan komputer melalui sistem operasi dengan benar, lalu matikan perangkat eksternal lainnya.
- **4.** Lepaskan kabel daya dari stopkontak dan lepaskan perangkat eksternal lainnya.
- **PERHATIAN:** Apapun status daya komputer, papan sistem akan selalu dialiri tegangan listrik selama komputer masih tersambung ke stopkontak listrik yang berfungsi. Anda harus melepaskan kabel daya untuk menghindari kerusakan pada komponen internal komputer.
- **5.** Jika komputer terpasang pada dudukan, lepaskan komputer dari dudukannya, lalu letakkan komputer.
- **6.** Longgarkan sekrup di bagian belakang komputer (1), lalu geser panel ke arah depan dan angkat hingga terlepas dari komputer (2).

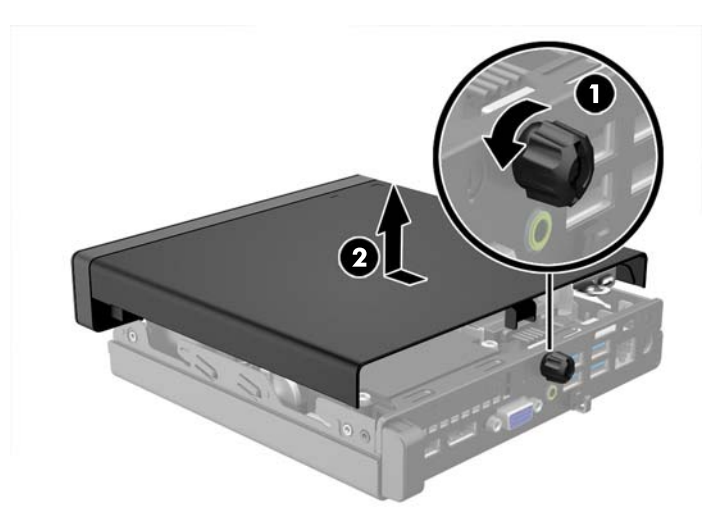

### <span id="page-17-0"></span>**Memasang kembali panel akses komputer**

Letakkan panel pada komputer lalu geser panel ke belakang (1) dan kencangkan sekrup (2) untuk mengamankan panel di tempatnya.

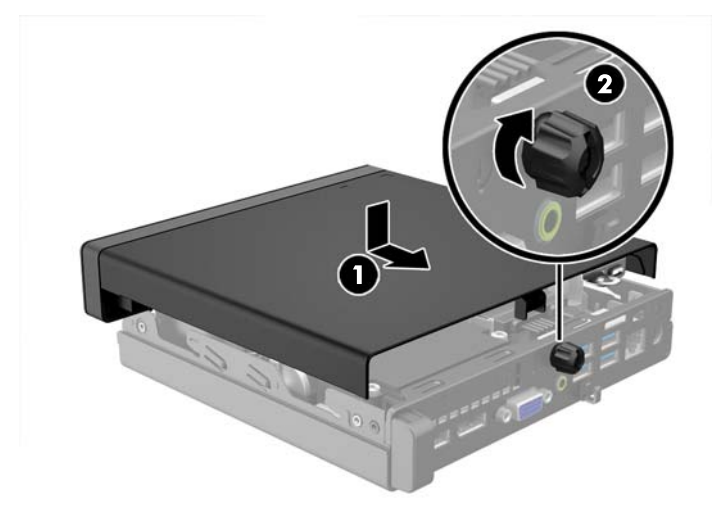

### <span id="page-18-0"></span>**Mengubah Konfigurasi dari desktop ke tower**

Komputer dapat ditempatkan dalam posisi tegak dengan dudukan opsional yang dapat dibeli dari HP.

- **1.** Lepaskan/buka semua perangkat pengaman yang menghalangi Anda untuk membuka komputer.
- **2.** Lepaskan semua media yang dapat dilepas, seperti drive flash USB, dari komputer.
- **3.** Matikan komputer dengan benar dari sistem operasi, lalu matikan semua perangkat eksternal.
- **4.** Lepaskan kabel daya dari stopkontak dan lepaskan semua perangkat eksternal.
- **AN PERHATIAN:** Apapun status daya yang aktif, tegangan akan selalu mengalir selama sistem tersambung ke stopkontak AC yang aktif. Anda harus melepaskan kabel daya untuk mencegah kerusakan pada komponen internal komputer.
- **5.** Arahkan posisi komputer hingga bagian kanan menghadap ke atas dan letakkan komputer pada dudukan opsional.

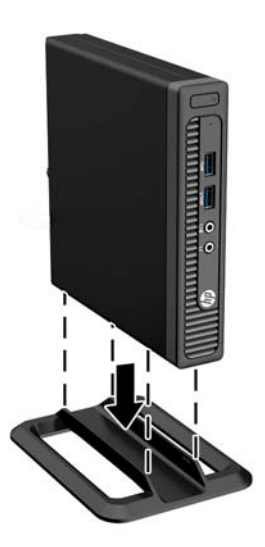

- **<sup>2</sup> CATATAN:** Agar komputer menjadi lebih stabil pada posisi vertikal, HP menganjurkan agar Anda menggunakan penyangga vertikal opsional.
- **6.** Sambungkan kembali kabel daya dan semua perangkat eksternal, kemudian hidupkan komputer.
- **The CATATAN:** Pastikan ada jarak ruang minimal 10,2 cm (4 inci) yang bebas halangan di semua sisi komputer.
- **7.** Kunci perangkat keamanan yang dikeluarkan saat panel akses dilepas.

### <span id="page-19-0"></span>**Melepas dan mengganti hard drive**

- **T** CATATAN: Sebelum Anda melepaskan hard disk lama, pastikan Anda telah membuat cadangan data dari hard disk lama agar Anda dapat mentransfer data tersebut ke hard disk baru.
	- **1.** Lepaskan/pisahkan semua perangkat keamanan yang menghalangi Anda membuka komputer.
	- **2.** Lepaskan semua media yang dapat dilepas, seperti drive flash USB, dari komputer.
	- **3.** Matikan komputer melalui sistem operasi dengan benar, lalu matikan perangkat eksternal lainnya.
	- **4.** Lepaskan kabel daya dari stopkontak dan lepaskan perangkat eksternal lainnya.

**A PERHATIAN:** Apapun status daya komputer, papan sistem akan selalu dialiri tegangan listrik selama komputer masih tersambung ke stopkontak listrik yang berfungsi. Anda harus melepaskan kabel daya untuk menghindari kerusakan pada komponen internal komputer.

- **5.** Jika komputer terpasang pada dudukan, lepaskan komputer dari dudukannya, lalu letakkan komputer.
- **6.** Lepaskan panel akses komputer.
- **7.** Lepaskan kabel daya hard drive (1) dan kabel data (2) dari bagian papan sistem.

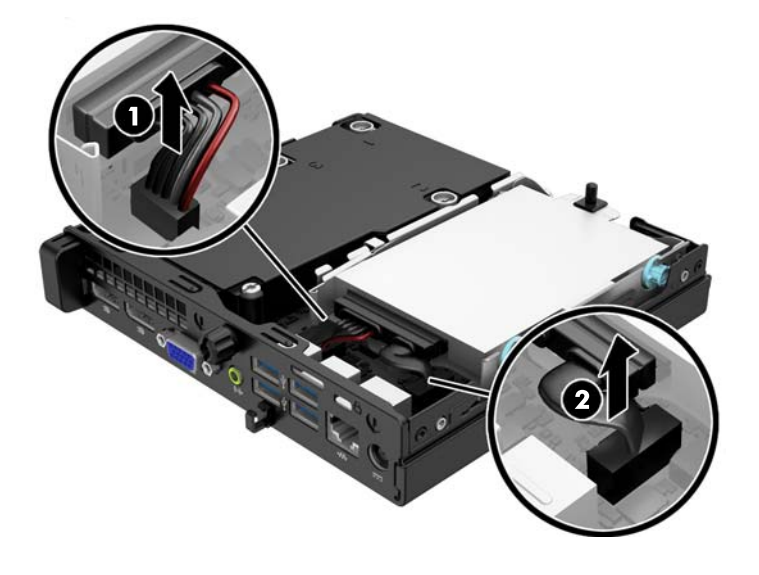

**8.** Tarik tuas pelepas di sebelah bagian belakang hard drive ke arah luar (1). Saat menarik tuas pelepas, geser drive kembali sampai berhenti, lalu angkat dan keluarkan drive dari tempatnya (2).

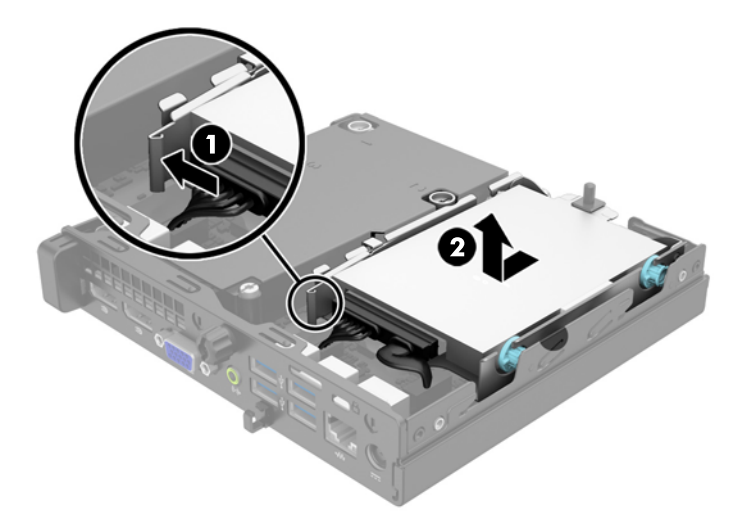

**9.** Untuk memasang hard drive, Anda harus memindahkan sekrup pemandu pemasangan terpisah yang berwarna perak dan biru dari hard drive lama ke hard drive baru.

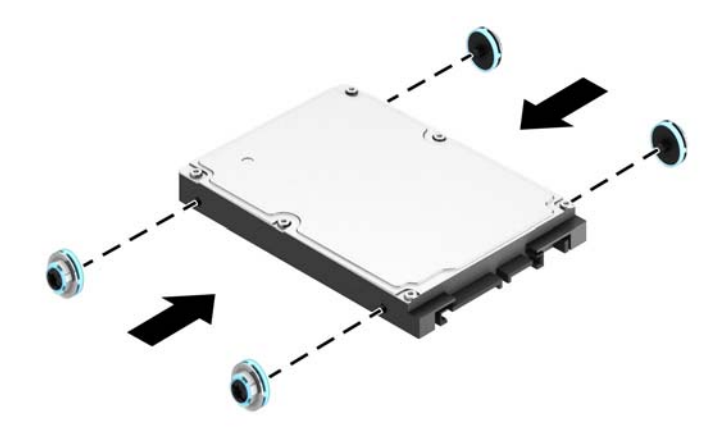

**10.** Pindahkan kabel drive dari drive lama ke drive yang baru.

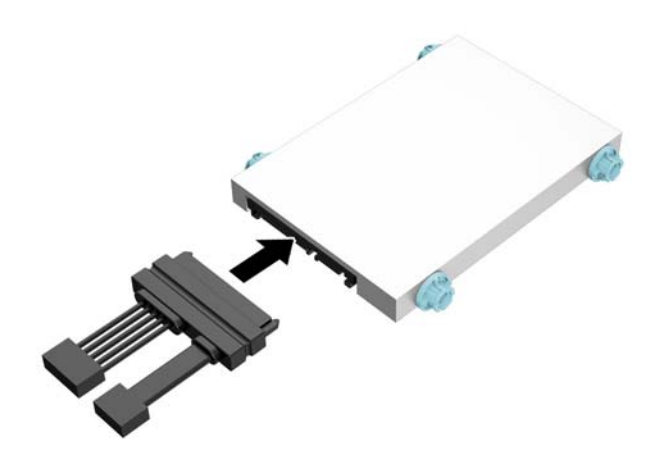

**11.** Sejajarkan sekrup pemandu dengan slot pada rangka drive chassis, tekan hard drive ke tempatnya, kemudian geser ke belakang hingga terhenti dan terkunci pada tempatnya.

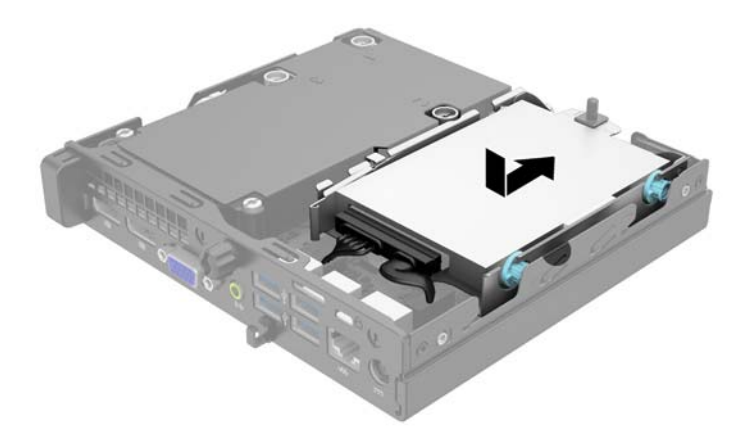

**12.** Sambungkan kabel daya hard drive (1) dan kabel data (2) ke papan sistem.

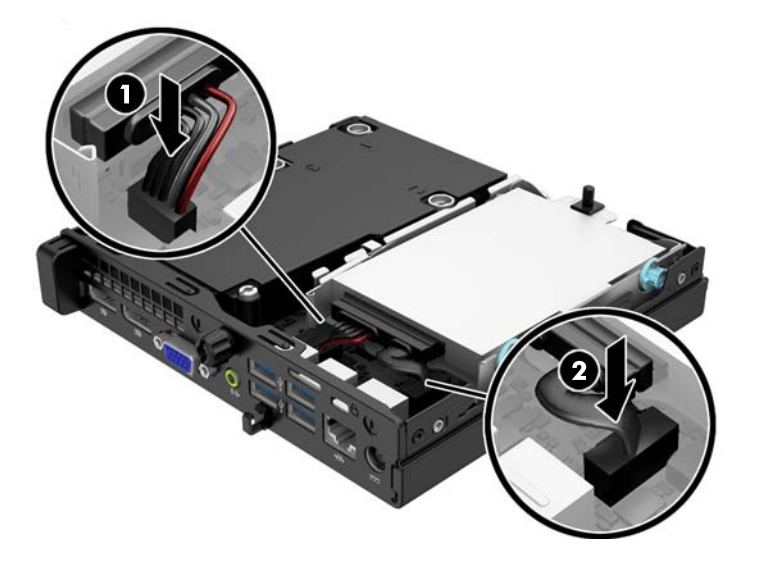

- **13.** Pasang kembali panel akses.
- **14.** Jika digunakan, pasang kembali komputer pada dudukan.
- **15.** Pasang kembali kabel daya ke stopkontak, kemudian hidupkan komputer.
- **16.** Kunci semua perangkat pengaman yang dibuka ketika panel akses dilepaskan.

### <span id="page-22-0"></span>**Memasang memori tambahan**

Komputer ini dilengkapi DDR3-SDRAM (double data rate 3 synchronous dynamic random access memory) SODIMM (small outline dual inline memory modules).

#### **SODIMM**

Soket memori di papan sistem dapat berisi hingga dua SODIMM standar industri. Soket memori tersebut berisi minimal satu SODIMM yang telah terpasang. Untuk memperoleh dukungan memori maksimum, papan sistem dapat diisi dengan memori hingga 16 GB.

#### **DDR3-SDRAM SODIMMs**

Agar sistem dapat beroperasi dengan benar, SODIMM tersebut harus memiliki:

- 204-pin standar industri
- unbuffer non kompatibel ECC PC3-12800 DDR3-1600 MHz
- DDR3-SDRAM SODIMMs 1,5 volt

DDR3-SDRAM SODIMM juga harus:

- mendukung latensi CAS 11 DDR3 1600 MHz (11-11-11 timing)
- sesuai dengan spesifikasi Joint Electronic Device Engineering Council (JEDEC)

Di samping itu, komputer mendukung:

- teknologi memori non-EEC sebesar 512 Mbit, 1 Gbit, dan 2 Gbit
- single-sided and double-sided SODIMMS
- SODIMM yang tersusun dari perangkat x8 dan x16; SODIMM yang tersusun dari SDRAM x4 tidak didukung

**ET CATATAN:** Sistem tidak akan bekerja dengan benar jika Anda memasang SODIMM yang tidak didukung.

### <span id="page-23-0"></span>**Mengisi soket SODIMM**

Papan sistem dilengkapi dua soket SODIMM, dengan satu soket per kanal. Soket tersebut berlabel DIMM1 dan DIMM3. Soket DIMM1 beroperasi di kanal memori B. Soket DIMM3 beroperasi di kanal memori A.

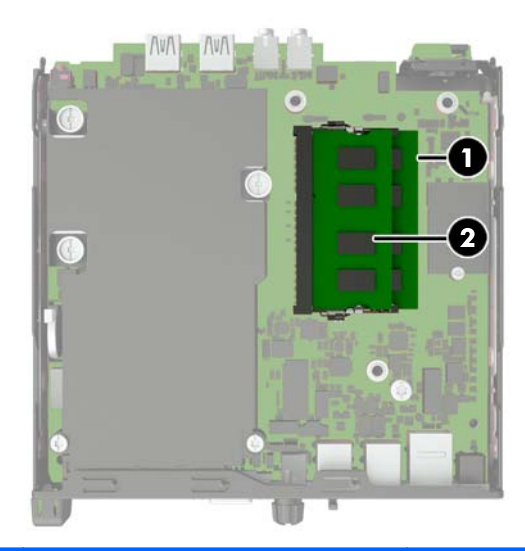

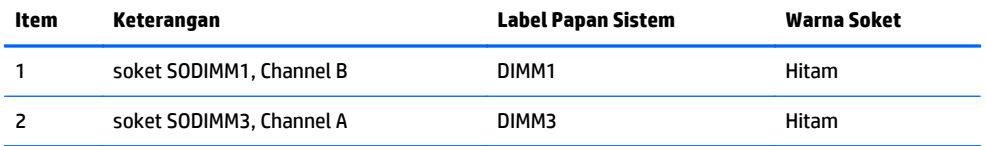

Sistem akan secara otomatis beroperasi dalam mode kanal tunggal, mode kanal ganda, atau mode flex, tergantung cara pemasangan SODIMM.

- Sistem akan beroperasi pada mode kanal tunggal jika soket SODIMM hanya diisi dalam satu kanal saja.
- Sistem akan beroperasi dalam mode kanal ganda yang berkinerja lebih tinggi jika memori kapasitas memori SODIMM pada Kanal A sama dengan kapasitas memori SODIMM pada kanal B.
- Sistem akan beroperasi dalam mode flex jika kapasitas memori SODIMM pada Kanal A tidak sama dengan kapasitas total memori SODIMM pada Kanal B. Dalam mode flex, kanal yang diisi dengan lebih sedikit memori menentukan jumlah total memori yang ditetapkan untuk kanal ganda dan sisanya ditetapkan untuk kanal tunggal. Jika satu kanal akan memiliki memori yang lebih banyak daripada yang lainnya, maka jumlah yang lebih besar harus ditentukan ke kanal A.
- Dalam mode apapun, kecepatan operasi maksimal ditentukan oleh SODIMM yang paling lambat dalam sistem tersebut.

#### <span id="page-24-0"></span>**Memasang SODIMM**

**PERHATIAN:** Anda harus melepaskan kabel daya dan menunggu selama kurang-lebih 30 detik agar tidak ada arus yang mengalir sebelum memasang atau melepaskan modul memori. Apapun status daya komputer, modul memori akan selalu dialiri tegangan listrik selama komputer masih tersambung ke stopkontak listrik yang berfungsi. Memasang atau melepaskan modul memori sewaktu tegangan listrik masih ada dapat menyebabkan kerusakan permanen pada modul memori maupun papan sistem.

Pada soket modul memori terdapat bidang kontak logam berwarna keemasan. Jika memori ditambah, penting untuk menggunakan modul memori yang dilengkapi bidang kontak logam berwarna keemasan untuk mencegah korosi dan/atau oksidasi akibat logam yang tidak kompatibel saling bersentuhan.

Listrik statik dapat merusak komponen elektronik pada komputer atau kartu lainnya. Sebelum memulai prosedur ini, pastikan tidak ada muatan listrik statik pada diri Anda dengan menyentuh sebentar benda logam yang terhubung ke lantai. Untuk informasi lebih lanjut, lihat [Pelepasan muatan listrik statis](#page-31-0) [pada hal. 26.](#page-31-0)

Ketika memegang modul memori, berhati-hatilah agar tidak menyentuh kontak apa pun. Jika dilakukan dapat merusak modul.

- **1.** Lepaskan/buka semua perangkat keamanan yang menghalangi Anda untuk membuka komputer.
- **2.** Lepaskan semua media yang dapat dilepas, seperti drive flash USB, dari komputer.
- **3.** Matikan komputer dengan benar dari sistem operasi, lalu matikan semua perangkat eksternal.
- **4.** Lepaskan kabel daya dari stopkontak listrik dan lepaskan semua perangkat eksternal.
	- **PERHATIAN:** Anda harus melepaskan kabel daya dan menunggu sekitar 30 detik untuk menguras daya sebelum menambah atau melepaskan modul memori. Terlepas dari status daya aktif, selalu ada tegangan pada modul memori selama komputer terhubung ke stopkontak AC yang aktif. Menambah atau melepas modul memori dengan adanya tegangan dapat menyebabkan kerusakan permanen pada modul memori atau papan sistem.
- **5.** Jika komputer terpasang pada dudukan, lepaskan komputer dari dudukannya, lalu letakkan komputer.
- **6.** Lepaskan panel akses komputer.
- **7.** Lepaskan kabel daya hard drive (1) dan kabel data (2) dari bagian papan sistem.
	- **PERINGATAN!** Untuk mengurangi risiko cedera akibat permukaan panas, biarkan komponen sistem internal mendingin sebelum menyentuhnya.

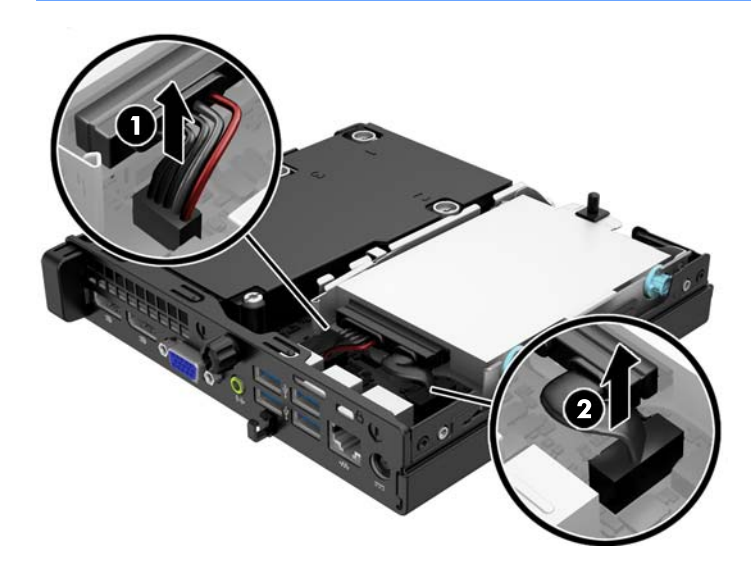

**8.** Tarik tuas pelepas di sebelah bagian belakang hard drive ke arah luar (1). Saat menarik tuas pelepas, geser drive kembali sampai berhenti, lalu angkat dan keluarkan drive dari tempatnya (2).

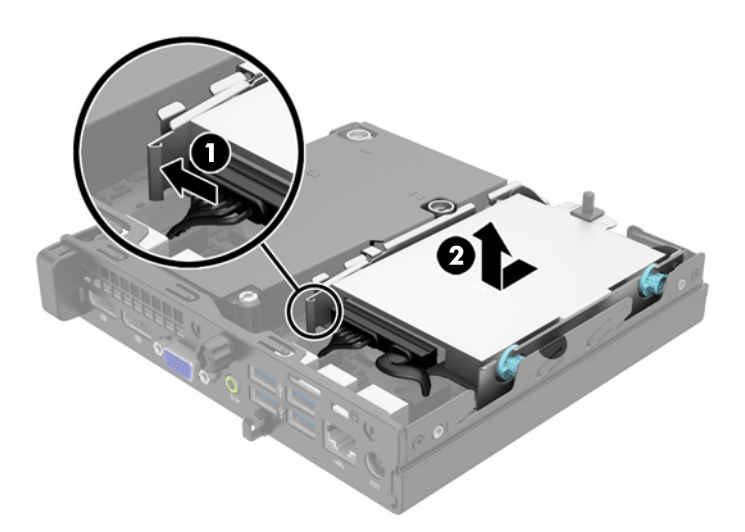

**9.** Untuk melepas SODIMM, tekan keluar kedua kait pada setiap sisi SODIMM (1), lalu tarik SODIMM keluar dari soket (2).

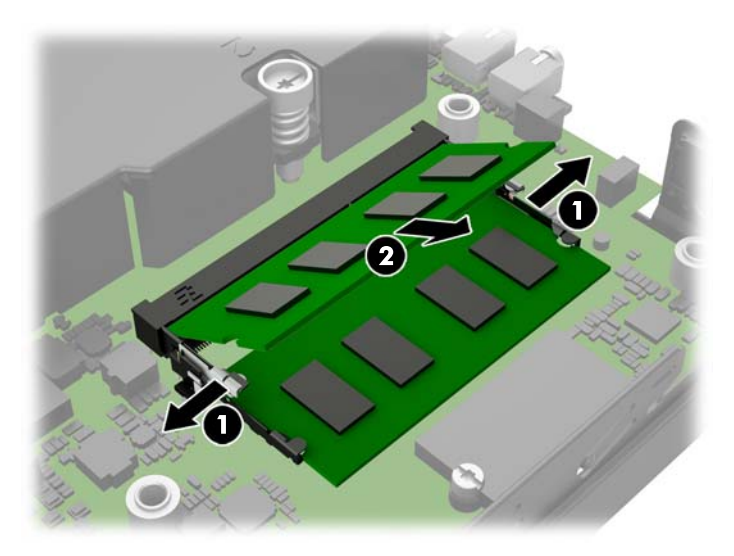

**10.** Masukkan SODIMM baru ke dalam soket pada sudut sekitar 30° (1), lalu tekan SODIMM ke bawah (2) sehingga slot menguncinya di dalam tempatnya.

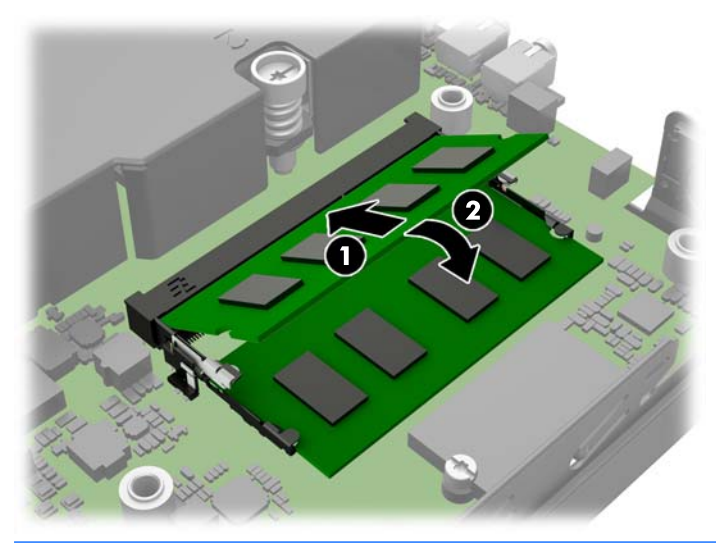

- **ET CATATAN:** Hanya ada satu cara untuk memasang modul memori. Atur lekukan pada modul dengan tab pada soket memori.
- **11.** Pasang kembali hard drive dan sambungkan kabel daya dan data ke papan sistem.
- **12.** Pasang kembali panel akses.
- **13.** Jika digunakan, pasang kembali komputer pada dudukan.
- **14.** Sambungkan kembali kabel daya ke stopkontak, kemudian hidupkan komputer.
- **15.** Kunci semua perangkat keamanan yang dibuka ketika penutup atau panel akses komputer dilepaskan.

Komputer akan secara otomatis mengenali memori tambahan tersebut ketika dihidupkan.

### <span id="page-27-0"></span>**Memasang kembali baterai**

Baterai yang disertakan dengan komputer menyalurkan daya untuk jam waktu sebenarnya (real-time clock). Bila mengganti baterai, gunakan baterai yang setara dengan baterai yang disertakan dengan komputer. Komputer dilengkapi dengan baterai sel koin lithium 3-volt.

**A PERINGATAN!** Komputer berisi baterai internal lithium mangan dioksida. Jika baterai tidak ditangani dengan benar berisiko menimbulkan kebakaran dan luka bakar. Untuk mengurangi risiko cedera:

Jangan coba mengisi ulang baterai.

Hindari suhu di atas 60°C (140°F).

Jangan bongkar, pukul, tusuk, hubungkan kontak luarnya, atau buang ke dalam api atau air.

Ganti baterai hanya dengan komponen pengganti HP yang ditujukan untuk produk ini.

**A PERHATIAN:** Sebelum mengganti baterai, sangat penting agar dibuat cadangan pengaturan CMOS komputer. Saat baterai dilepaskan atau dipasang kembali, pengaturan CMOS akan terhapus.

Listrik statik dapat merusak komponen elektronik komputer atau peralatan tambahan. Sebelum memulai prosedur ini, pastikan Anda telah melepaskan listrik statik dengan menyentuh sekilas benda logam yang diarde.

**EX CATATAN:** Masa pakai baterai lithium dapat diperpanjang dengan menancapkan komputer ke stopkontak AC di dining yang aktif. Baterai lithium hanya digunakan bila komputer TIDAK terhubung ke stopkontak AC.

HP menyarankan agar pelanggan mendaur ulang perangkat keras elektronik, kartrid cetak asli HP, dan baterai isi ulang. Untuk informasi lebih lanjut tentang program daur ulang, kunjungi [http://www.hp.com/](http://www.hp.com/recycle) [recycle](http://www.hp.com/recycle).

- **1.** Lepaskan/buka semua perangkat pengaman yang menghalangi Anda untuk membuka komputer.
- **2.** Lepaskan semua media yang dapat dilepas, seperti drive flash USB, dari komputer.
- **3.** Matikan komputer dengan benar dari sistem operasi, lalu matikan semua perangkat eksternal.
- **4.** Lepaskan kabel daya dari stopkontak listrik dan lepaskan semua perangkat eksternal.

**A PERHATIAN:** Terlepas dari status power-on, selalu ada tegangan selama sistem terhubung ke stopkontak listrik AC yang aktif. Anda harus melepaskan kabel daya untuk mencegah kerusakan pada komponen internal komputer.

**5.** Lepaskan panel akses komputer.

**6.** Temukan baterai dan slot baterai pada papan sistem.

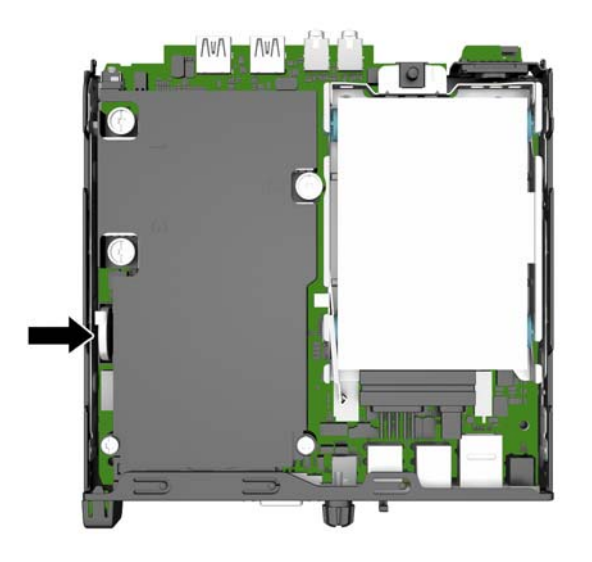

- **7.** Jalankan petunjuk berikut untuk mengganti baterai, sesuai dengan jenis tempat baterai pada papan sistem.
- **M** CATATAN: Anda mungkin perlu menggunakan alat bantu yang kecil, seperti misalnya pinset atau tang dengan ujung tajam, untuk melepaskan dan memasang kembali baterai.

#### **Tipe 1**

**a.** Tarik klip (1) yang menahan baterai pada tempatnya, kemudian angkat keluar baterai dari dudukan (2).

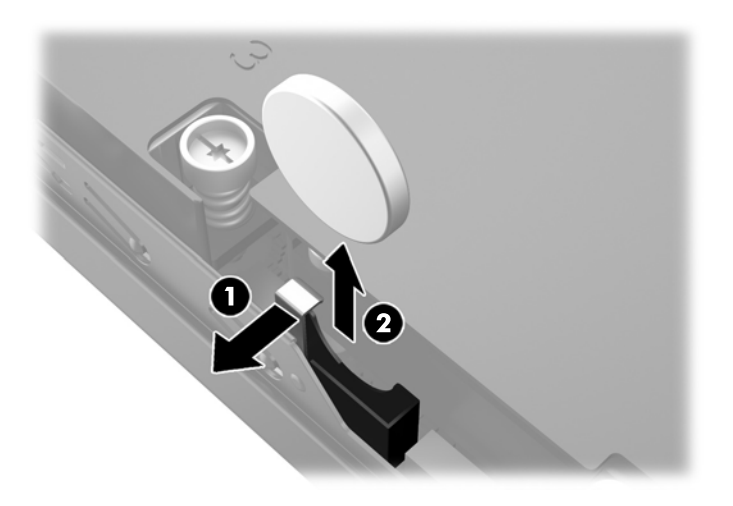

**b.** Tarik klip (1) dan geser baterai pengganti masuk ke dalam dudukan (2).

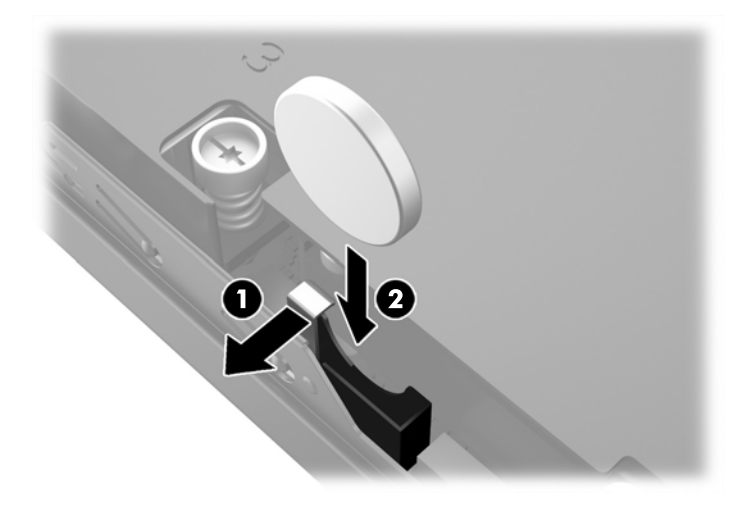

#### **Tipe 2**

**a.** Tekan baterai ke arah luar sasis hingga terlepas dari dudukannya dan angkat keluar.

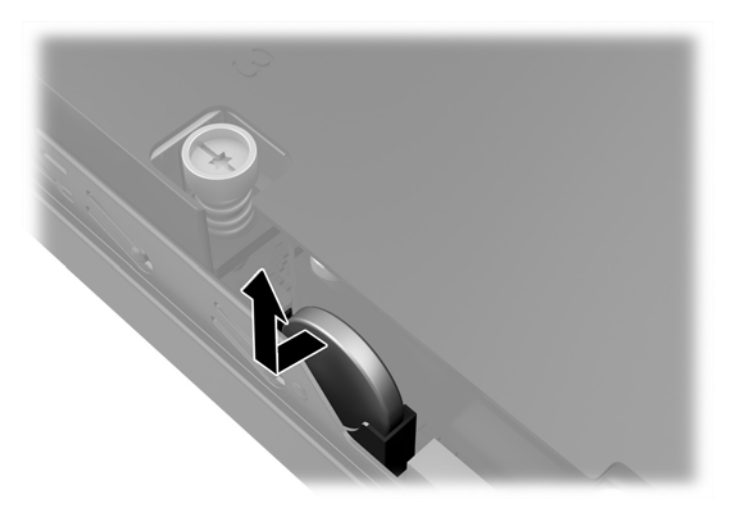

**b.** Masukkan dan dorong baterai hingga masuk ke dudukan.

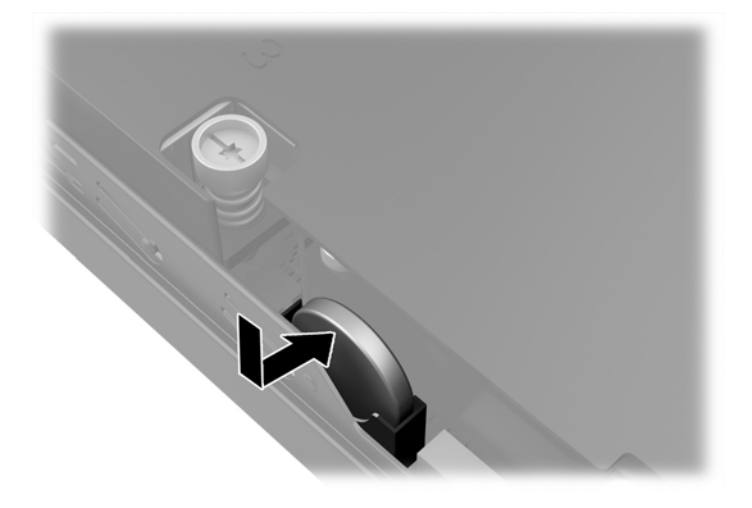

- <span id="page-30-0"></span>**ETATAN:** Setelah baterai diganti, ikuti langkah berikut untuk menyelesaikan prosedur ini.
- **8.** Pasang kembali panel akses komputer.
- **9.** Tancapkan kabel daya ke stopkontak lalu hidupkan komputer.
- **10.** Atur ulang tanggal dan waktu, sandi, dan pengaturan sistem khusus lainnya menggunakan Computer Setup.
- **11.** Kunci semua perangkat pengaman yang dibuka ketika penutup atau panel akses komputer dilepaskan.

### **Memasang kunci keamanan**

Kunci pengaman yang akan ditampilkan di bawah ini dan halaman berikut dapat digunakan untuk mengamankan komputer.

### **Pengunci kabel**

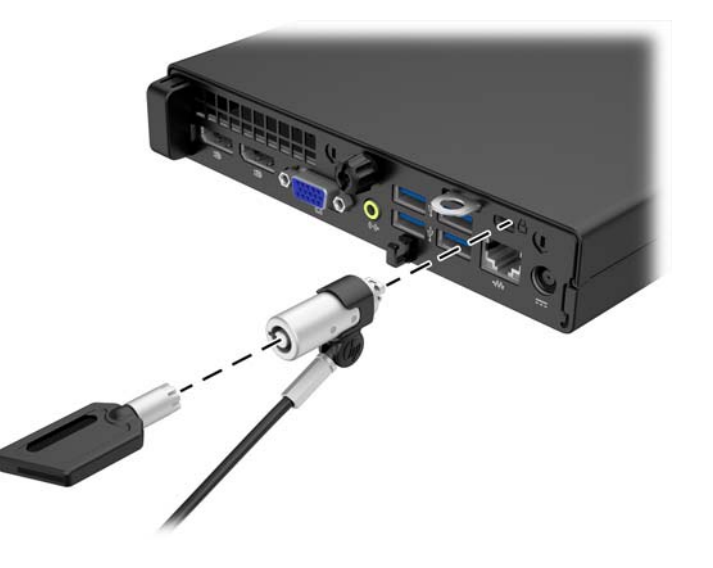

### **Gembok**

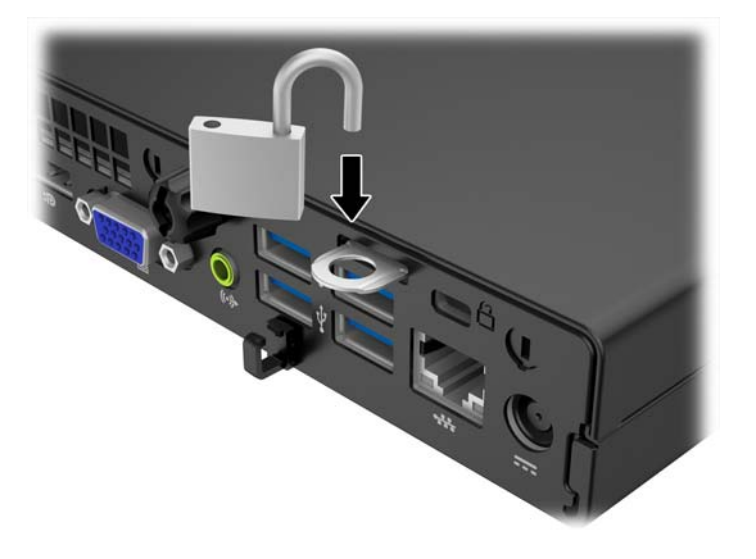

## <span id="page-31-0"></span>**A Pelepasan muatan listrik statis**

Pelepasan muatan listrik statik dari jari atau konduktor lain dapat merusak papan sistem atau perangkat sensitif statik lainnya. Jenis kerusakan ini dapat mengurangi perkiraan masa pakai perangkat.

### **Mencegah kerusakan akibat listrik statis**

Untuk mencegah kerusakan listrik statik, lakukan tindakan pencegahan berikut:

- Hindari menyentuhnya dengan mengangkut dan menyimpan produk dalam wadah anti-statik.
- Simpan komponen yang sensitif statik dalam wadahnya sampai tiba di workstation bebas statik.
- Letakkan komponen di permukaan yang diarde sebelum mengeluarkan dari kemasannya.
- Hindari menyentuh, pin, kabel, atau untai listrik.
- Selalu terapkan arde yang baik sewaktu menyentuh komponen atau rakitan yang peka-statik.

### **Metode pengardean**

Ada beberapa metode grounding (arde). Gunakan salah satu atau beberapa metode berikut ini bila menangani atau memasang komponen peka-elektrostatik:

- Gunakan tali pergelangan yang dihubungkan oleh kabel yang diarde ke workstation atau rangka komputer yang diarde. Tali pergelangan adalah kabel fleksibel dengan tahanan minimal 1 megohm +/- 10 persen pada kabel arde. Untuk menyediakan arde yang baik, kenakan tali pergelangan yang menempel pada kulit Anda.
- Gunakan tali tumit, tali jari kaki, atau tali sepatu boot di workstation berdiri. Kenakan tali pergelangan pada kedua telapak kaki bila berdiri pada lantai konduktif atau alas lantai yang menyerap listrik statik.
- Gunakan alat bantu servis lapangan yang menghantarkan listrik.
- Gunakan kit servis lapangan dengan alas kerja yang menyerap listrik statik.

Jika Anda tidak memiliki peralatan yang disarankan untuk penerapan arde yang baik, hubungi agen, penyalur, atau pusat servis HP resmi.

**T** CATATAN: Untuk informasi lebih lanjut mengenai listrik statik, hubungi agen, penyalur, atau pusat servis HP resmi.

# <span id="page-32-0"></span>**B Panduan pengoperasian komputer, pemeliharaan rutin, dan persiapan pengiriman**

### **Panduan pengoperasian komputer dan pemeliharaan rutin**

Ikuti pedoman berikut ini untuk mengatur dan memelihara komputer dan monitor dengan benar:

- Jauhkan komputer dari kelembaban ekstrim, sinar matahari langsung, serta suhu panas dan dingin yang ekstrim.
- Operasikan komputer di atas permukaan yang kokoh, rata. Sediakan ruang sepanjang 10,2 cm (4 inci) pada semua sisi komputer yang berventilasi serta di atas monitor agar udara dapat mengalir.
- Jangan halangi aliran udara ke dalam komputer dengan menutup ventilasi atau jalan masuk udara. Jangan letakkan keyboard, dengan kaki keyboard terlipat, tepat di depan unit desktop karena juga menghalangi aliran udara.
- Jangan sekali-kali mengoperasikan komputer sewaktu penutup panel askes atau slot kartu perluasan, terbuka.
- Jangan menumpuk komputer satu sama lain atau menempatkan komputer saling berdekatan sehingga masing-masing terkena aliran udara panas atau resirkulasi udara komputer lainnya.
- Jika komputer dioperasikan di dalam tempat tertutup, harus tersedia lubang ventilasi masuk dan keluar di tempat tertutup tersebut, dan pedoman pengoperasian di atas tetap berlaku.
- Jauhkan cairan dari komputer dan keyboard.
- Jangan tutup lubang ventilasi pada monitor dengan benda apa pun.
- Instal atau aktifkan fungsi manajemen daya pada sistem operasi atau perangkat lunak lain termasuk mode tidur.
- Matikan komputer sebelum Anda melakukan salah satu tindakan berikut:
	- Seka bagian luar komputer dengan kain lembut, yang sedikit dibasahi. Penggunaan produk pembersih dapat mengubah warna atau merusak lapisan permukaan.
	- Sesekali bersihkan ventilasi udara di semua sisi komputer yang dilengkapi ventilasi. Kotoran, debu, dan benda asing lainnya dapat menutup ventilasi dan menghambat aliran udara.

### <span id="page-33-0"></span>**Persiapan pengiriman**

Ikuti petunjuk ini bila mempersiapkan komputer untuk dikirim:

- **1.** Buat cadangan berkas hard drive ke perangkat penyimpanan eksternal. Pastikan media cadangan tidak terkena gelombang listrik atau magnetik sewaktu disimpan atau dibawa.
- **The CATATAN:** Hard drive akan terkunci secara otomatis bila daya sistem dimatikan.
- **2.** Keluarkan dan simpan semua media yang dapat dilepas.
- **3.** Matikan komputer dan perangkat eksternal.
- **4.** Lepaskan kabel daya dari stopkontak, lalu dari komputer.
- **5.** Lepaskan komponen sistem dan perangkat eksternal dari catu daya, lalu dari komputer.
- **T CATATAN:** Pastikan semua papan terpasang dengan benar dan terkunci pada slot papan sebelum mengirimkan komputer.
- **6.** Masukkan komponen sistem dan perangkat eksternal di kotak kemasan aslinya atau kemasan yang serupa. Isi dengan bahan pengiriman secukupnya agar terlindungi.

## <span id="page-34-0"></span>**Indeks**

#### **H**

hard drive pelepasan [14](#page-19-0) pemasangan [14](#page-19-0)

#### **K**

keamanan gembok [25](#page-30-0) kunci kabel [25](#page-30-0) komponen panel belakang EliteDesk 705 [5](#page-10-0) EliteDesk 800 [4](#page-9-0) ProDesk 400 [7](#page-12-0) ProDesk [6](#page-11-0)00 6 komponen panel depan EliteDesk 800, EliteDesk 705, ProDesk 600 [2](#page-7-0) ProDesk 400 [3](#page-8-0) konversi tower [13](#page-18-0) kunci gembok [25](#page-30-0) kunci kabel [25](#page-30-0)

#### **L**

letak ID produk [8](#page-13-0) letak nomor seri [8](#page-13-0)

#### **M**

melepaskan baterai [22](#page-27-0) memasang baterai [22](#page-27-0) hard drive [14](#page-19-0) memori [17](#page-22-0) panel akses komputer [12](#page-17-0) memori pemasangan [17](#page-22-0) penempatan soket [18](#page-23-0) spesifikasi [17](#page-22-0)

menghapus hard drive [14](#page-19-0) panel akses komputer [11](#page-16-0)

#### **P**

panduan pemasangan [9](#page-14-0) panduan pengoperasian komputer [27](#page-32-0) panduan ventilasi [27](#page-32-0) panel akses pelepasan [11](#page-16-0) penggantian [12](#page-17-0) pelepasan elektrostatis, mencegah kerusakan [26](#page-31-0) penggantian baterai [22](#page-27-0) persiapan pengiriman [28](#page-33-0)

#### **S**

sambungan kabel daya [10](#page-15-0) spesifikasi memori [17](#page-22-0)